## **Die wissenschaftliche Arbeit – eine Aufgabe nicht ausschließlich für den Deutschunterricht**

**Schulform:** Integrierte Gesamtschule, Kooperative Gesamtschule, Gymnasium, Berufsbildende Schulen, Gemeinschaftsschule, Berufsbildende Schulen in freier Trägerschaft

**Ziel:** Das Verfassen einer wissenschaftlichen Arbeit bereitet das wissenschaftspropädeutische Arbeiten in der Sekundarstufe II vor. Wenn diese Arbeit von allen Fachschaften eines Gymnasiums betreut wird, können Interessen der Schülerinnen und Schüler bei der Themenwahl für die Arbeit berücksichtigt werden und die fachliche Qualität der Arbeit eingeschätzt werden. Die Fortbildung zeigt, wie alle Fachschaften bei der Vorbereitung, Korrektur und Bewertung eingebunden werden können.

**Inhalt:** Die Fortbildung gibt zunächst einen Erfahrungsbericht, wie das Schreiben einer wissenschaftlichen Arbeit in der Jahrgangsstufe 10 von allen Kolleginnen und Kollegen eines Gymnasiums begleitet wird. Neben Organisationsformen geht es auch um Bewertungen und Höhen und Tiefen bei der Arbeit mit den Schülerinnen und Schülern. Danach widmet sich die Fortbildung der Frage, was das Fach Deutsch verbindlich zum Aufbau, zur Gliederung und zu den Gestaltungsmitteln einer wissenschaftlichen Arbeit vermitteln müsse, um den Fachlehrplan zu erfüllen. Hierbei geht es konkret um das Literaturverzeichnis, das Zitieren und die Arbeit am Computer. An konkreten Handlungsabläufen wird eine mögliche Vermittlung vorgestellt und Raum zur Diskussion gegeben.

**Hinweis:** Am besten arbeiten die Kolleginnen und Kollegen während der Fortbildung mit Ihren eigenen Dienstcomputern. Ein Speicherstick muss mitgebracht werden. Eine Internetverbindung wird nicht benötigt.

**Zielgruppe:** Lehrkräfte

**Dauer:** 3 x 45 Minuten

**Teilnehmer minimal:** 9 **maximal:** 15

**Technische Voraussetzungen:** Computer, Interaktives Whiteboard,

**Leiterin:** Frau Schmidt

**Tätigkeit:** Fachbetreuerin

## **Hinweis**

Sie erreichen die Webseite mit Ihrer Fortbildung, indem Sie die untenstehende Adresse in die Adresszeile Ihres Internetbrowsers eingeben und anschließend die "Entertaste" drücken.

**www.bildung-lsa.de/index.php?KAT\_ID=5679&fach\_id=239&angebot\_id=2912**

Alternativ können Sie auch den nebenstehenden QR-Code mit Ihrem Handy scannen und die entsprechende Seite aufrufen.

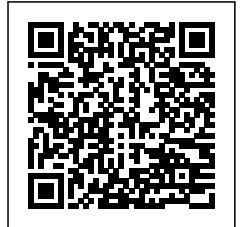